$$
\begin{array}{c}\n\text{C} \text{mod} \begin{array}{c}\n1 & \text{C} \text{mod} \end{array} \\
\text{C} \text{mod} \begin{array}{c}\n1 & \text{C} \text{mod} \end{array} \\
\text{C} \text{mod} \begin{array}{c}\n\text{C} \text{mod} \end{array} \\
\text{C} \text{mod} \begin{array}{c}\n\text{C} \text{mod} \end{array} \\
\text{C} \text{mod} \begin{array}{c}\n\text{C} \text{mod} \end{array} \\
\text{C} \text{mod} \begin{array}{c}\n\text{C} \text{mod} \end{array} \\
\text{C} \text{mod} \begin{array}{c}\n\text{C} \text{mod} \end{array} \\
\text{C} \text{mod} \begin{array}{c}\n\text{C} \text{mod} \end{array} \\
\text{C} \text{mod} \begin{array}{c}\n\text{C} \text{mod} \end{array} \\
\text{C} \text{mod} \begin{array}{c}\n\text{C} \text{mod} \end{array} \\
\text{C} \text{mod} \begin{array}{c}\n\text{C} \text{mod} \end{array} \\
\text{C} \text{mod} \begin{array}{c}\n\text{C} \text{mod} \end{array} \\
\text{C} \text{mod} \begin{array}{c}\n\text{C} \text{mod} \end{array} \\
\text{C} \text{mod} \begin{array}{c}\n\text{C} \text{mod} \end{array} \\
\text{C} \text{mod} \begin{array}{c}\n\text{C} \text{mod} \end{array} \\
\text{C} \text{mod} \begin{array}{c}\n\text{C} \text{mod} \end{array} \\
\text{C} \text{mod} \begin{array}{c}\n\text{C} \text{mod} \end{array} \\
\text{C} \text{mod} \begin{array}{c}\n\text{C} \text{mod} \end{array} \\
\text{C} \text{mod} \begin{array}{c}\n\text{C} \text{mod} \end{array} \\
\text{C} \text{mod} \begin{array}{c}\n\text{C} \text{mod} \begin{array}{c}\n\text{C} \text{mod} \end{array} \\
\text{C} \text{mod} \begin{array}{c}\n\text{C} \text{mod} \begin{array}{c}\n\text{C} \text{mod}
$$

PS C:\> get-childitem | get-member

get-member renvoie une Collection

TypeName: System.IO.DirectoryInfo

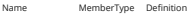

---- ---------- ----------

LinkType CodeProperty System.String LinkType(get=GetLinkType;)<br>Mode CodeProperty System String Mode/get=Mode's CodeProperty System.String Mode{get=Mode;}

Access on Neme elements R 1 - Re second, etc... Je demands de 1<sup>er</sup> element,<br>c'est un Disoctour Info PS C:\> (get-childitem)[0])| get-member

TypeName: System.IO.DirectoryInfo

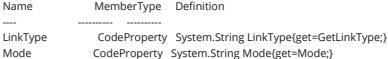

OS ded Object pour filtrer le ligne: Gd-Process | Salect-Object - First 3 and the spremiers de la 5 Solid - Object pour choisir la colonnes Solect-object  $-$  Property  $\left| \right.$ Commande Joutes tes colonnes une Partue de Cobonnes dans le pipe

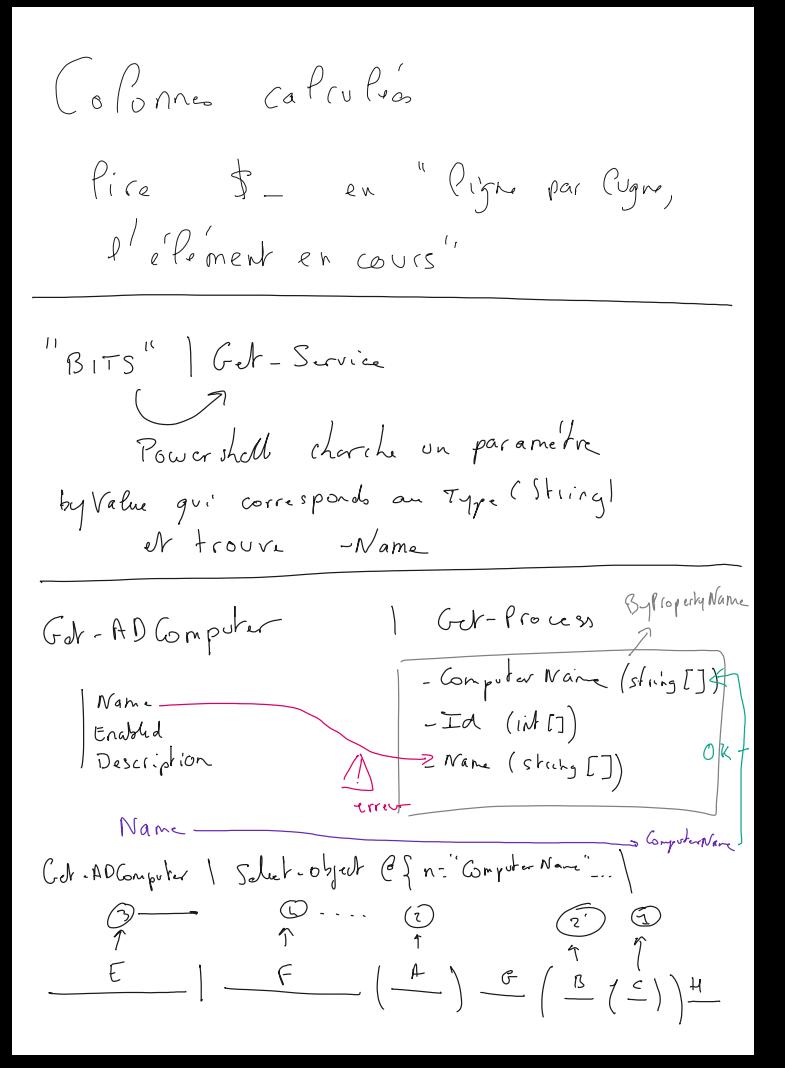

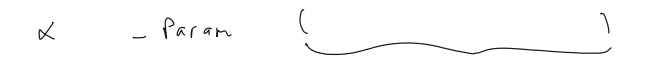

## Sous Commande

Type de la sous-commande ne corresponds Pas an type du Param SS Commende => Tableau d'utilisateurs - Full Name (string) - Address  $S$  and  $S$  $\begin{array}{ccc} -\text{Error} & & \\ -\text{Error} & & \\ \end{array}$ us On doit avoir use liste de string 5Il fait utiliser <u>Selcd.</u> object - Expand lignaty

Saisir au clavier : **Read-Host**

Création d'une boite de dialogue de saisie depuis PowerShell ( Graphique, et non textuelle ) PowerShell est prévu pour ne fonctionner que via la console. Mais il est possible d'exécuter tout code .Net ( dont WinForm, WPF, … ) WinForm et WPF ne fournissent pas de classe toute faite pour saisir au clavier Mais les bibliothèques de compatibilité VB6 en disposent. Pour cela :

```
[System.Reflection.Assembly]::LoadWithPartialName('Microsoft.VisualBasic') | Out-Null
$User = [Microsoft.VisualBasic.Interaction]::InputBox('Enter a user name', 'User',
"$env:UserName")
```

```
ou : ( nouvelle méthode : )
Add-Type -AssemblyName Microsoft.VisualBasic
$User = [Microsoft.VisualBasic.Interaction]::InputBox('Enter a user name', 'User',
"$env:UserName")
```
SecureString :

## **# utiliser le backquote ( AltGr + 7 ) pour échapper le \$**

\$pwd = "Pa`\$`\$w0rd59" | ConvertTo-SecureString -AsPlainText -Force # obtenir un logon en passant le mot de passe obtenu : ( prérenseigner ) : \$cred = new-object -typename System.Management.Automation.PSCredential -ArgumentList "stage\administrateur", \$pwd

Activer WSRemoting : Enable-PSRemoting -Force ( sur le poste destinataire ) Test-WsMan COMPUTER ( tester le poste distant ) Invoke-Command -ComputerName COMPUTER -ScriptBlock { dir c:\ } -credential USERNAME Enter-PSSession -ComputerName COMPUTER -Credential USER ( -ConfigurationName Microsoft.PowerShell32 pour une session 32 bits )

Ajout d'un host qui n'est pas dans le même domaine, sur chaque poste ! ( client et server ) : winrm set winrm/config/client @{TrustedHosts="RemoteComputerName"} - ou Set-Item wsman:\localhost\client\trustedhosts \*

WMI : \$s = get-wmiobject win32\_service Accès a une instance : \$s[0].StartName gwmi win32\_service | where {\$\_.StartMode -eq "Disabled"} gwmi win32\_service | where {\$\_.StartMode -ne "Disabled"} | select name,startname invoke-wmimethod -path win32\_process -name create -argumentlist notepad.exe ou : (Get-WmiObject -Class "Win32\_TerminalServiceSetting" -Namespace root\cimv2\terminalservices).SetAllowTsConnection(1) Appels à distance : \$service = Get-WmiObject -ComputerName DC1 -Class Win32\_Service ` -Filter "Name='wuauserv'" \$service.stopservice() Sinon : Invoke-WmiMethod -Path "Win32\_Service.Name='wuauserv'" ` -Name StopService -Computername DC1

Executer un script en parallèle à distance : #execution de commande asynchrone et // à distance : \$servers = "w2K16", "trainer" \$jobs = invoke-command -ScriptBlock { ping 8.8.8.8 } -ComputerName \$servers -AsJob

Documenter un script : mettre en entête :

<# .SYNOPSIS Retrieves network adapter information from a computer. **DESCRIPTION** Uses CIM to retrieve information about physical adapters only. .PARAMETER ComputerName The name of the computer to query. .EXAMPLE .\Get-NetAdapterInfo.ps1 -ComputerName LON-DC1 –Verbose  $#$ 

```
Paramétrer un script :
```

```
[CmdletBinding()]
Param(
  [Parameter(Mandatory=$True)]
  [string]$ComputerName,
  [int]$EventID = 4624
)
Get-EventLog -LogName Security -ComputerName $ComputerName |
Where EventID -eq $EventID |
Select -First 50
```
Signer un script : ( ici en auto-signé, sans PKI )

```
Créer un certificat racine :
makecert -n "CN=PowerShell Local Certificate Root" -a sha1 -eku 1.3.6.1.5.5.7.3.3 -r -sv
root.pvk root.cer -ss Root -sr localMachine
```

```
Ensuite, créer un certificat basé sur cette racine :
makecert -pe -n "CN=PowerShell User" -ss MY -a sha1 -eku 1.3.6.1.5.5.7.3.3 -iv root.pvk -ic
root.cer
```
Signer un script : Set-AuthenticodeSignature c:\foo.ps1 @(Get-ChildItem cert:\CurrentUser\My -codesign)[0] ou : New-SelfSignedCertificate -CertStoreLocation "cert:\CurrentUser\My" -DnsName "localhost" -TestRoot -Type CodeSigningCert -Subject "Objet du certificat"

Et déployer le certificat de signature dans la liste des éditeurs approuvés du magasin

Exporter le certificat racine : ( depuis trusted root\certificates ) : Le selectionner, l'exporter, choisir DER ( .cer ) Puis importer dans la destination : Importer dans Trusted root cert authorities\Certificates

Executer en tant qu'admin ( PowerShell v4 )

Auto Elevation des droits :

# Get the ID and security principal of the current user account \$myWindowsID=[System.Security.Principal.WindowsIdentity]::GetCurrent() \$myWindowsPrincipal=new-object System.Security.Principal.WindowsPrincipal(\$myWindowsID)

```
# Get the security principal for the Administrator role
$adminRole=[System.Security.Principal.WindowsBuiltInRole]::Administrator
```

```
# Check to see if we are currently running "as Administrator"
if ($myWindowsPrincipal.IsInRole($adminRole))
 {
 # We are running "as Administrator" - so change the title and background color to indicate
this
 $Host.UI.RawUI.WindowTitle = $myInvocation.MyCommand.Definition + "(Elevated)"
 $Host.UI.RawUI.BackgroundColor = "DarkBlue"
 clear-host
 }
else
 {
 # We are not running "as Administrator" - so relaunch as administrator
 # Create a new process object that starts PowerShell
 $newProcess = new-object System.Diagnostics.ProcessStartInfo "PowerShell";
 # Specify the current script path and name as a parameter
 $newProcess.Arguments = $myInvocation.MyCommand.Definition;
 # Indicate that the process should be elevated
 $newProcess.Verb = "runas";
 # Start the new process
 [System.Diagnostics.Process]::Start($newProcess);
 # Exit from the current, unelevated, process
 exit
 }
```

```
# Run your code that needs to be elevated here
Write-Host -NoNewLine "Press any key to continue..."
$null = $Host.UI.RawUI.ReadKey("NoEcho,IncludeKeyDown")
```

```
DSC :
1) Configurer le LCM sur les nœuds :
Configuration LCMConfigs
{
  Node "W2k16"
  {
   LocalConfigurationManager
   {
     ConfigurationMode = "ApplyAndAutoCorrect"
     RefreshMode = "PUSH"
     RefreshFrequencyMins = 30
     RebootNodeIfNeeded = $true
   }
 }
}
LCMConfigs -verbose
 2) Définir les ressources :
 Import-Module -Name PSDesiredStateConfiguration
 Configuration WebsiteConfig
 {
   Import-DSCResource -ModuleName PSDesiredStateConfiguration
   Node w2k16 {
     WindowsFeature WebServer1
     {
        Name = "Web-Server"
       DependsOn = "[WindowsFeature]ASP"
     }
     WindowsFeature ASP
      {
        Name = "Web-Asp-Net45"
     }
   }
 }
 WebSiteConfig -OutputPath \\trainer\share\dsc
```
3) Executer les scripts pour créer les fichiers MOF

4) mettre à jour les conf : Start-DscConfiguration -Path <racine des MOF>

5) Contrôler une conf : Test-DscConfiguration

## Créer une boite de dialogue de saisie utilisateur :

<https://jdhitsolutions.com/blog/powershell/5816/a-powershell-input-tool/>

Function Invoke-InputBox {

```
[cmdletbinding(DefaultParameterSetName="plain")]
  [OutputType([system.string],ParameterSetName='plain')]
  [OutputType([system.security.securestring],ParameterSetName='secure')]
  Param(
    [Parameter(ParameterSetName="secure")]
    [Parameter(HelpMessage = "Enter the title for the input box. No more than 25
characters.",
    ParameterSetName="plain")]
    [ValidateNotNullorEmpty()]
    [ValidateScript({$_.length -le 25})]
    [string]$Title = "User Input",
    [Parameter(ParameterSetName="secure")]
    [Parameter(HelpMessage = "Enter a prompt. No more than 50
characters.",ParameterSetName="plain")]
    [ValidateNotNullorEmpty()]
    [ValidateScript({$_.length -le 50})]
    [string]$Prompt = "Please enter a value:",
    [Parameter(HelpMessage = "Use to mask the entry and return a secure string.",
    ParameterSetName="secure")]
    [switch]$AsSecureString
  )
  if ($PSEdition -eq 'Core') {
    Write-Warning "Sorry. This command will not run on PowerShell Core."
    #bail out
    Return
  }
  Add-Type -AssemblyName PresentationFramework
  Add-Type –assemblyName PresentationCore
  Add-Type –assemblyName WindowsBase
  #remove the variable because it might get cached in the ISE or VS Code
  Remove-Variable -Name myInput -Scope script -ErrorAction SilentlyContinue
  $form = New-Object System.Windows.Window
  $stack = New-object System.Windows.Controls.StackPanel
```
#define what it looks like \$form.Title = \$title \$form.Height = 150 \$form.Width = 350

\$label = New-Object System.Windows.Controls.Label \$label.Content = " \$Prompt" \$label.HorizontalAlignment = "left" \$stack.AddChild(\$label) if (\$AsSecureString) { \$inputbox = New-Object System.Windows.Controls.PasswordBox } else { \$inputbox = New-Object System.Windows.Controls.TextBox } \$inputbox.Width = 300 \$inputbox.HorizontalAlignment = "center" \$stack.AddChild(\$inputbox) \$space = new-object System.Windows.Controls.Label \$space.Height = 10 \$stack.AddChild(\$space) \$btn = New-Object System.Windows.Controls.Button \$btn.Content = "\_OK" \$btn.Width = 65 \$btn.HorizontalAlignment = "center" \$btn.VerticalAlignment = "bottom" #add an event handler \$btn.Add\_click( { if (\$AsSecureString) { \$script:myInput = \$inputbox.SecurePassword } else { \$script:myInput = \$inputbox.text } \$form.Close() }) \$stack.AddChild(\$btn) \$space2 = new-object System.Windows.Controls.Label \$space2.Height = 10 \$stack.AddChild(\$space2) \$btn2 = New-Object System.Windows.Controls.Button \$btn2.Content = "\_Cancel" \$btn2.Width = 65 \$btn2.HorizontalAlignment = "center" \$btn2.VerticalAlignment = "bottom" #add an event handler \$btn2.Add\_click( { \$form.Close() }) \$stack.AddChild(\$btn2) #add the stack to the form \$form.AddChild(\$stack) #show the form \$inputbox.Focus() | Out-Null \$form.WindowStartupLocation = [System.Windows.WindowStartupLocation]::CenterScreen

\$form.ShowDialog() | out-null

#write the result from the input box back to the pipeline \$script:myInput

Paramétrer les scripts : [https://docs.microsoft.com/en](https://docs.microsoft.com/en-us/powershell/module/microsoft.powershell.core/about/about_functions_advanced_parameters?view=powershell-6)[us/powershell/module/microsoft.power](https://docs.microsoft.com/en-us/powershell/module/microsoft.powershell.core/about/about_functions_advanced_parameters?view=powershell-6) shell.core/about/about functions advan [ced\\_parameters?view=powershell-6](https://docs.microsoft.com/en-us/powershell/module/microsoft.powershell.core/about/about_functions_advanced_parameters?view=powershell-6)

 $<$ # .SYNOPSIS Fais un test .DESCRIPTION fais des choses .PARAMETER Message Un message a afficher .PARAMETER Nombre Un nombre pour faire des choses .EXAMPLE .\hello.ps1 -Nombre 60 #>

Param(

 $\lambda$ 

[Parameter(Mandatory=\$true,ValueFromPipeline=\$true,)] [string]\$Message = "toto" , [int]\$Nombre

"hello "+\$Message